## Require Reference # for Check Payment Method

Last Modified on 03/12/2024 11:31 am CDT

On the *A/R* tab at *Accounting / Setup / Preferences* in the *Payments* section, select the preference *Require Reference # for Checks* and select **Save**.

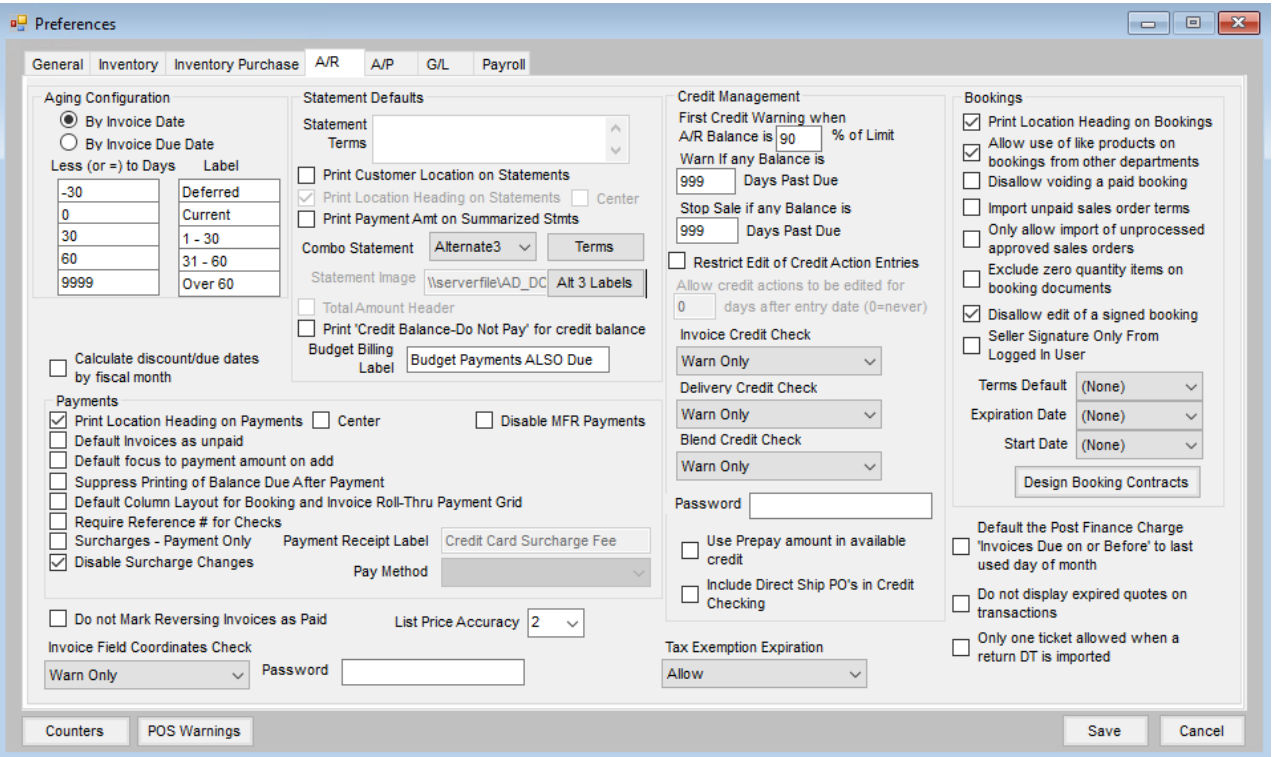

With the *Require Reference # for Checks* preference turned on and *Check* selected as the *Pay Method*, a check number must be entered in the *Ref #* field on the payment. Saving the payment is stopped if*Check* is selected as the *Pay Method*, the *Pay Amount* is not equal to zero, and a*Ref #* is not present.

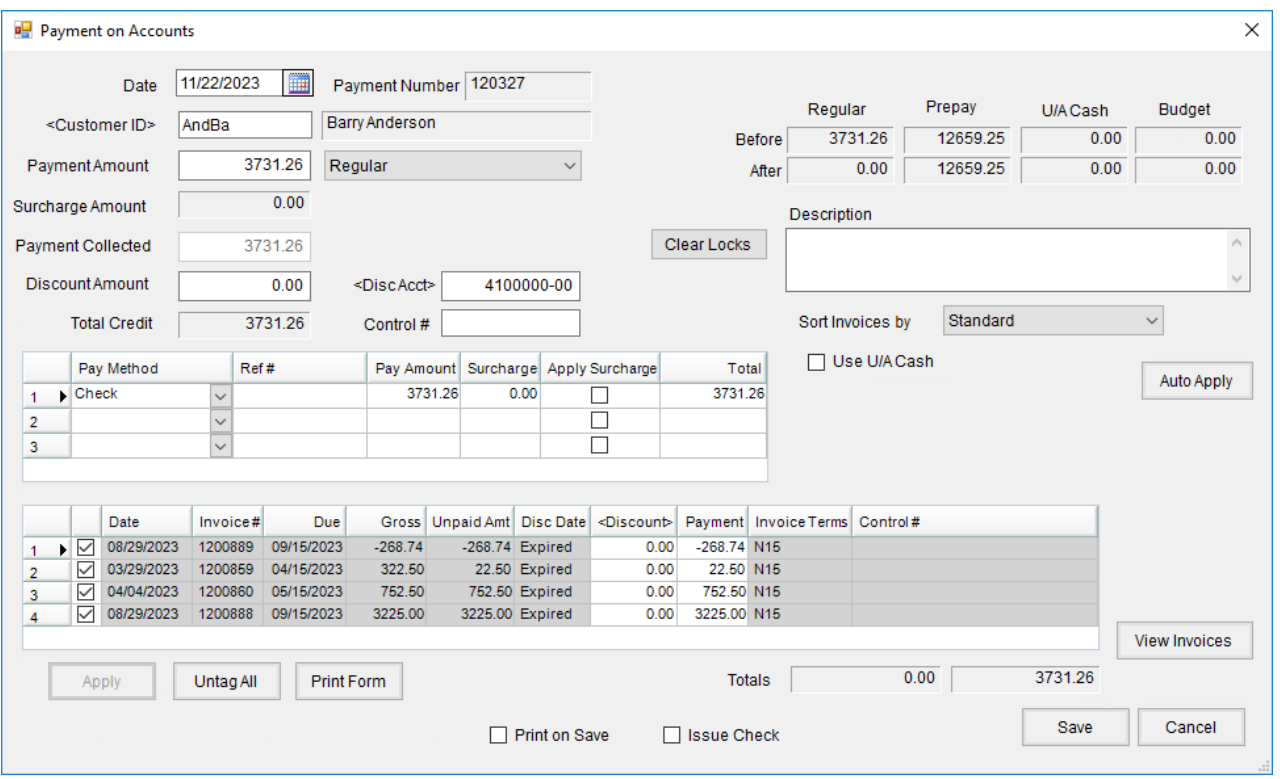

The preference affects payments taken at *Accounting / A/R / Payments*, the **Add a Payment on Account** shortcut icon, the *Receive Payment(s) on Account* roll through payment window for Invoices and Bookings, and Quick Tickets.